## Get Started with MoviesGrowEnglish

http://www.MoviesGrowEnglish.com has a FORUM.
After you register and I activate your account,
you can post and publish to the internet.

- 1. Open http://www.moviesgrowenglish.com/forum/
- 2. Click REGISTER, then click
   "I agree to these terms"
- Complete the registration. The NEW MEMBERS secret word is syzygy.
- 4. Wait for teacher to activate account. Note: I suggest a user name similar to, but not exactly like your real name. This is so I know that you are not SPAM. Remember your PASSWORD.

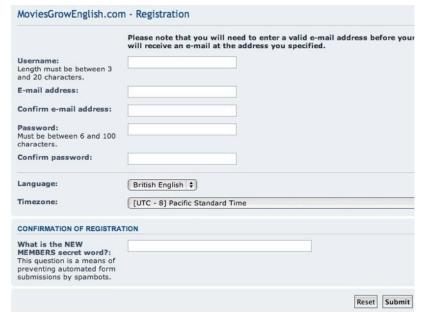

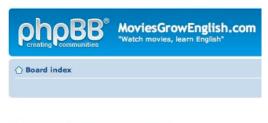

View unanswered posts • View active topics

FORUM

NEW MEMBERS - Before you Register, Please read!
Welcome message and Rules for http://www.MoviesGrowEnglis

Visitor Comments
PLEASE SAY HELLO! Which country and city are you from? Are do you like? What do you think of http://www.MoviesGrowEnglish.com would like to hear about me that are entertaining and language-rich, movies that takes us to

LOGIN . REGISTER

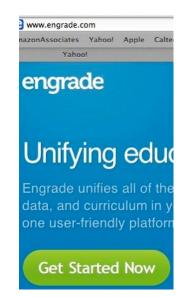

## Get Started with ENGRADE

http://www.engrade.com Engrade is an online grade book. You can see your grades anywhere there is internet.

- 1. Go to ENGRADE.com. Click
   "Get Started Now".
- 2. Click "Sign up as a... Student."
- Enter the access code your teacher gave you.
- 4. Choose a user name and password.

Log in and visit your grade book. Yes, remember your PASSWORD.

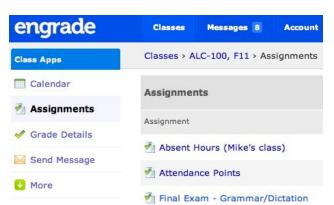

m.laib 2013